### **Commande Tableau**

### **Tableau( <Liste 1>, <Liste 2>, ... )**

Crée un texte qui contient un tableau des listes d'objets. Note : Par défaut, chaque liste est affichée dans une nouvelle ligne. Les listes peuvent être des plages de cellules du tableur, par ex A1:A10, *les cellules vides étant ignorées, alors que dans le Tableur, Créer > Tableau ne fonctionne pas s'il y a une cellule vide dans la plage ! Pour qu'il fonctionne, il faut valider =\space dans toutes les cellules vides du tableau désiré.*

#### Exemples :

1) Tableau( $\{x, 2\}$ ,  $\{x \land 2, 4\}$ ,  $\{x \land 3, 8\}$ ,  $\{x \land 4, 16\}$ ) crée un tableau à trois lignes et deux colonnes. Tous les éléments sont alignés à gauche.

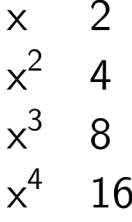

2)Tableau(Séquence(i^2, i, 1, 10)) crée un tableau à une ligne. Tous les éléments sont alignés à gauche.

> 1 4 9 16 25 36 49 64 81 100

# **Tableau( <Liste>, <Liste>, ..., <"Alignement du texte"> )**

Crée un texte qui contient un tableau des listes d'objets. Le texte optionnel "Alignement du texte" contrôle l'orientation et l'alignement du texte.

Note 1 : Les valeurs possibles sont "vl", "vc", "vr", "v", "h", "hl", "hc", "hr". Par défaut c'est "hl".

"v" = vertical, i. e. les listes sont en colonnes ; "h" = horizontal, i. e. les listes sont en lignes ; "l" = alignement à gauche ; "r" = alignement à droite ; "c" = centré.

Exemples I :

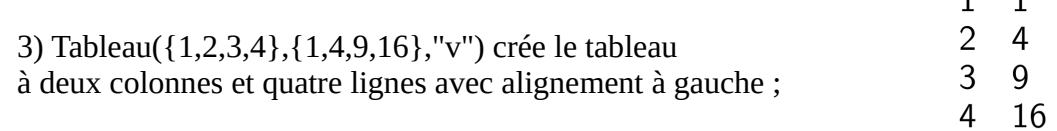

 $\mathbf{I}$  $\overline{a}$ 

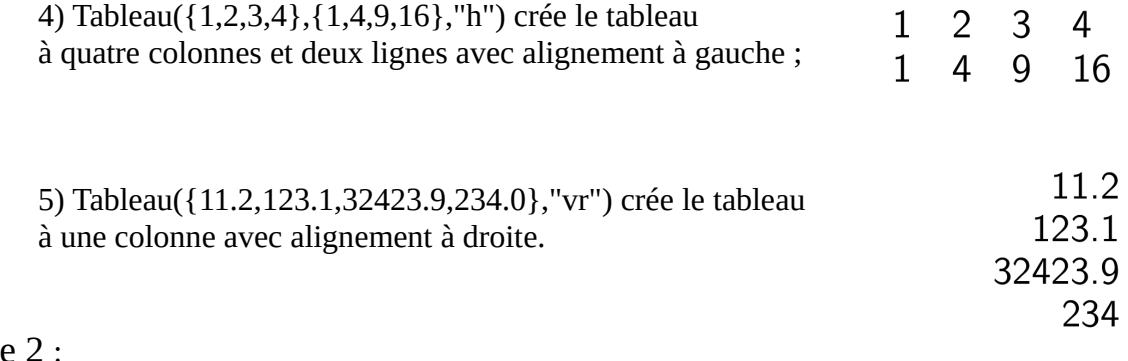

Note

L'ajout à "v" d'un "." permet un alignement sur le point décimal ;

d'un '''%''' transforme en pourcentages avec alignement sur le point décimal ; d'un '''a''' ou d'un '''p''' reprend les options précédentes

en complétant l'écriture au nombre de décimales défini en ''Options''

#### Exemples II :

6) Tableau({2011.56, 2, 3.7, 4}, {1, 4.2, 9, 16.365}, " v.") crée le tableau suivant, dans lequel les valeurs sont alignées sur le point décimal :

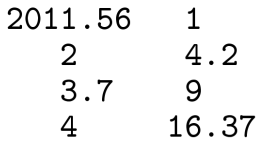

7) Tableau({{2011.56, 2, 3.7, 4}, {1, 4.2, 9, 16.365}}, "va") crée le tableau comme ci-dessus mais en forçant le nombre de décimales à être celui déclaré en ''Options'' ici 3 décimales ;

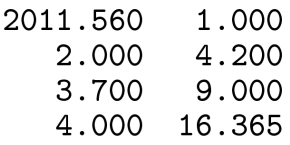

8) Tableau({{2011.56, 2, 3.7, 4}, {1, 4.2, 9, 16.365}}, "v%") crée le tableau suivant dans lequel toutes les valeurs sont affichées comme pourcentages

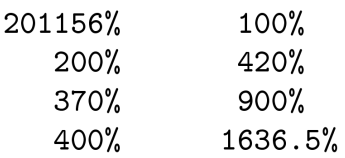

9) Tableau({{2011.56, 2, 3.7, 4}, {1, 4.2, 9, 16.365}}, "vp") crée le tableau comme cidessus mais en forçant le nombre de décimales à être celui déclaré en ''Options'' ici 3 décimales ;

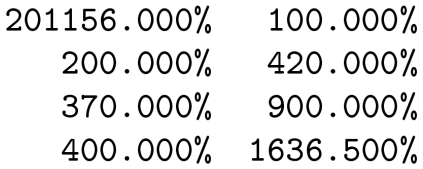

Exemples III : (Syntaxe non documentée dans le "manual")

On a la possibilité d'utiliser un autre séparateur décimal, la virgule en France et la monnaie locale €, mais toutes les colonnes sont affectées, il serait bon de pouvoir différentier des colonnes quantités/prix

10 ) Tableau({{11, 2.5, 123}, {2.65, 3.57, 10.1}}, "v,.€") crée le tableau suivant :

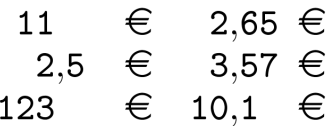

Exemples IV : Bordures et quadrillage.

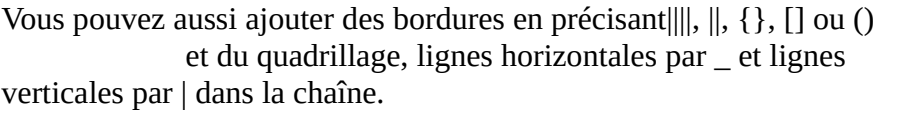

11) Tableau({10, 2}, {3, 40}, "c\_|") crée le tableau :

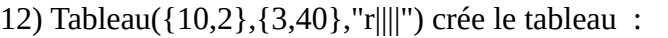

13) Tableau({10,2},{3,40},"l()") crée le tableau :

14) Tableau({10,2},{3,40},"v||") crée le tableau :

15) Tableau({1, 2, 3, 4}, {1, 2, 3, 4}, {1, 2, 3, 4}, {1, 2, 3, 4}, {1, 2, 3, 4}, "-/|\_v") (*pas de lignes intérieures*)

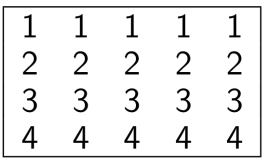

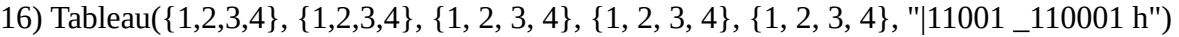

Des 1 (ou des 0) indiquent la présence (ou non) des bordures verticales et horizontales.

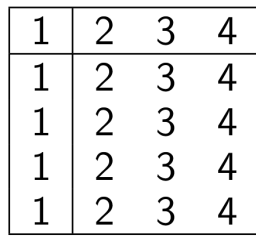

10

3

 $10\,$  $\overline{3}$ 

 $\left(\begin{array}{cc} 10 & 2 \\ 3 & 40 \end{array}\right)$ 

 $\begin{array}{cc} 10 & 3 \\ 2 & 40 \end{array}$  $40<sup>1</sup>$ 

 $\overline{2}$ 

 $40$ 

 $\begin{array}{c} 2 \\ 40 \end{array}$ 

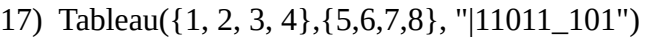

 $\overline{2}$ 3  $\overline{4}$ 1  $5^{\circ}$ -6  $\overline{7}$ 8

Exemples V : Pour "fusionner" des colonnes.

18) Tableau({"\textbf{Cercle}"}, {Tableau({"Rayon", "r "}, {"Aire", "π r²"}, {"Circonférence", "2 π r"}, "cc |010\_0110")}, "\_111 |11 c")

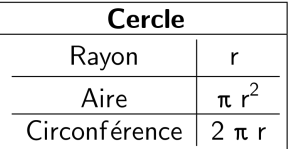

 $\begin{cases}\n20x + 3y = 5 \\
5x - 69y = 12\n\end{cases}$ 

Exemples VI : Pour écrire un système.

19) Tableau({"20x+3y=5", "5x-69y=12"}, "{v")

20) *Plus beau, mais plus fastidieux* : Tableau( $\{20, "x", "+,", 3, "y", "=", 5\}, \{5, "x", "-", 69, "y", "=", 12\}, "r{"}\}$ 

 $\left\{\begin{array}{cccccc} 20 & x & + & 3 & y & = & 5 \\ 5 & x & - & 69 & y & = & 12 \end{array}\right.$ 

Exemples VII : Dépouillement d'une série brute stockée en *liste1*

21) Soit liste1=Séquence(AléaEntreBornes(1, 6 )+0 k,k,1,100) Tableau( $\{Unir({\{\{''x_i\}}^n)\}, Uniquel (liste1)\}\)$ , Unir( ${\{\{``e_i\}}^n\},$  Effectifs(liste1)})}, "ch|\_") crée un tableau analogue à:

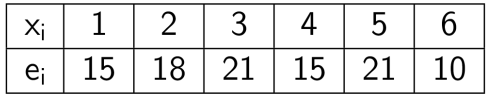

Exemples VIII : Il est possible d'affecter des couleurs différentes par lignes

22) Tableau({"\black{1,2,3,4}","\blue{2,4,6,8}","\green{3,6,9,12}","\red{4,8,12,16}"}, "vr|\_")

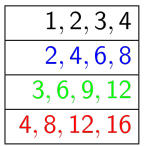

Remarque : Les listes peuvent être groupées en une seule liste, (c'est d'ailleurs la syntaxe retournée par le tableur). Par ex. : Tableau(**{**{1,2},{3,4}**}**,"c()")

NdLN : Toutes les figures insérées dans ce texte ont été générées en GeoGebra 5,0,759 Classique Desktop par *Fichier > Exporter > Graphique* en tant qu'image après définition de *Export\_1 = Coin(<Texte>, 1)* et *Export\_2 = Coin(<Texte>, 3)*, le <Texte> n'ayant pas une « *Position absolue sur l'écran* » et non

## **Tableau( <Liste>, <Liste>, ..., <Alignement>, <Largeur min cellule> ) Tableau( <Liste>, <Liste>, ..., <Alignement>, <Largeur min cellule>, <Hauteur min cellule> )**

Ces deux syntaxes permettent de définir, en pixels, la largeur minimale, ou la largeur et la hauteur minimales des cellules du tableau.

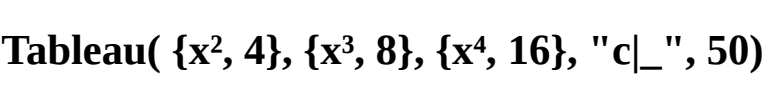

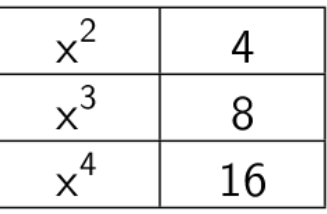

**Tableau({{"gauche", "centré", "droite"}, {"l", "c", "r"}}, "lcr|\_", 100, 80)**

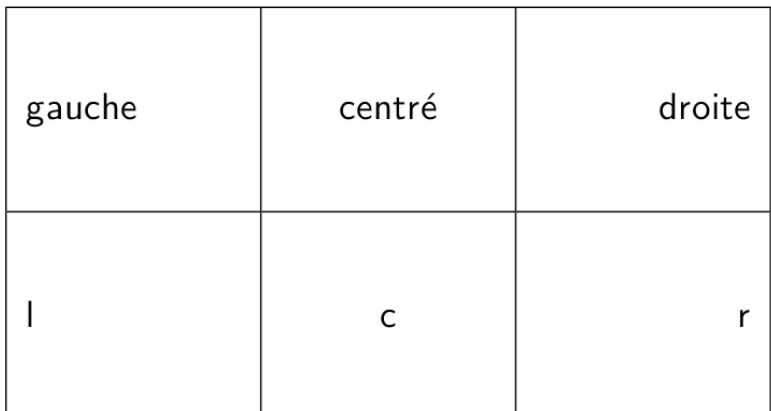

**Mais Attention ! Toute utilisation d'un des 4 boutons de la barre de style pour le texte tableau :** Alignement horizontal, Afficher ou cacher les lignes verticales, Afficher ou cacher les lignes horizontales, Parenthèses, **fait perdre à sa définition les paramètres Largeur et Hauteur min !**

## **L'objet Tableau possède une barre de style très complète :**

qui permet bien souvent d'éviter de saisir les syntaxes compliquées présentées ci-dessus.

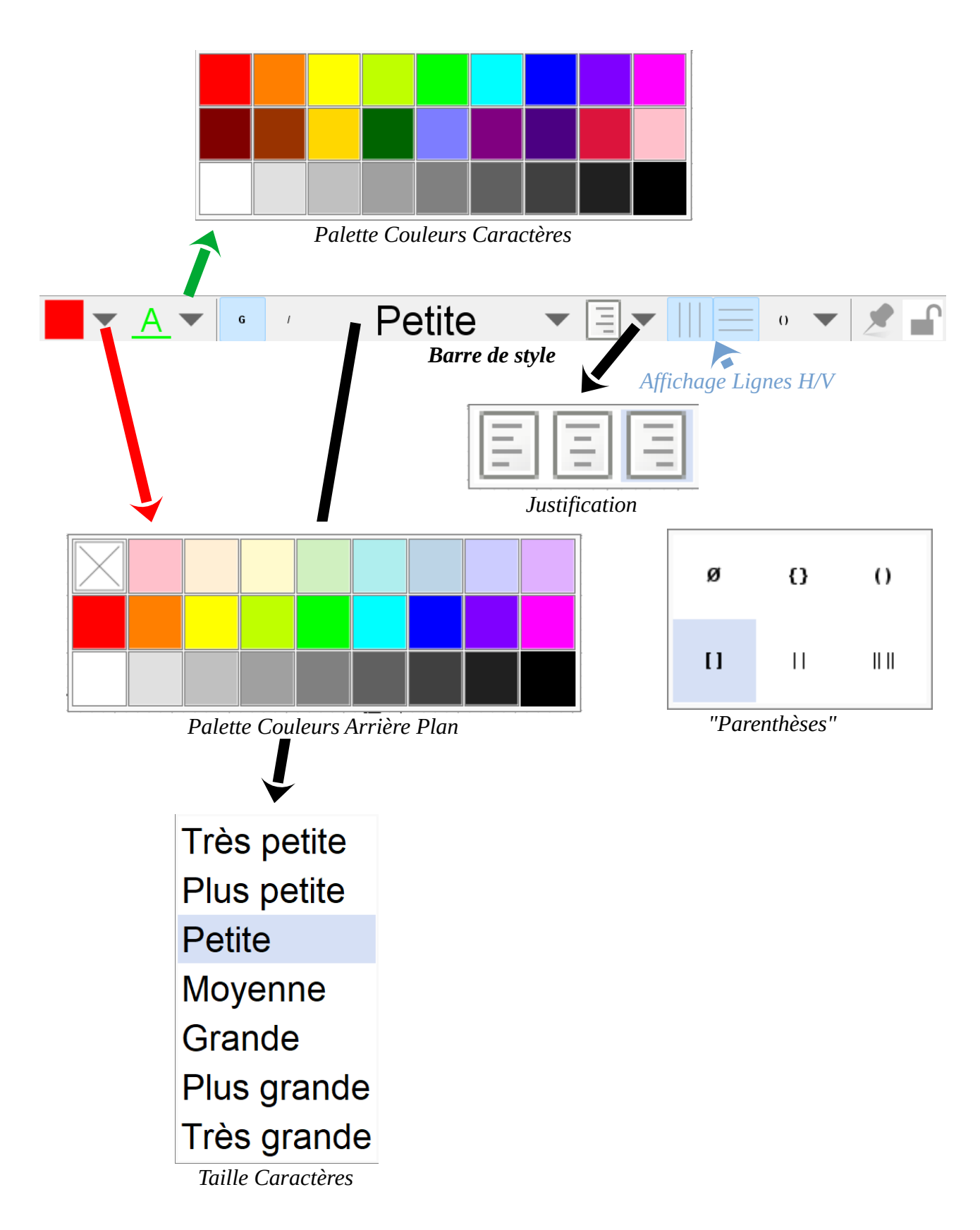

Exemples IX : On peut utiliser le tableur

pour créer des tableaux, cela permet d'affecter des couleurs différentes aux cellules. Attention ! Pour que le menu Créer > Tableau fonctionne en présence de cellules vides, il faut définir celles-ci à =\space, puis utilisant, après sélection et clic droit > Créer > Tableau

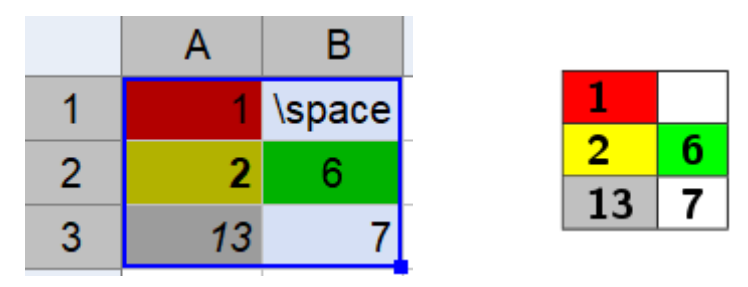

on obtient alors le texte défini par Tableau({{A1, B1}, {A2, B2}, {A3, B3}}, "|\_ll")

Exemples X : Un tableau colorié

Attention :Cette contribution de Michel Iroir, ne fonctionne qu'en Java, pas en html5

*Avant d'exporter l'image j'ai défini couleur d'arrière-plan à Blanc*

bl = "\colorbox{0099cc}\bold\textcolor{white}" ja = "\colorbox{yellow}\bold\textcolor{black}" or = "\colorbox{ff9933}\bold\textcolor{white}" rg = "\colorbox{ff0000}\bold\textcolor{white}"

 $\overline{1}$  $\overline{2}$  $\overline{3}$  $\overline{2}$  $\overline{\mathbf{3}}$  $\mathbf{1}$  $\overline{4}$  $\overline{2}$  $\overline{\mathbf{3}}$  $\overline{4}$  $\overline{\mathbf{5}}$  $\overline{4}$  $\overline{\mathbf{5}}$  $\overline{\mathbf{6}}$ 

Tableau({{or + "{+}", bl + "{1}", bl + "{2}", bl + "{3}"}, {rg + "{1}", ja + "{2}", ja + "{3}", ja + "{4}"}, {rg + "{2}", ja + "{3}", ja + "{4}", ja + "{5}"}, {rg + "{3}", ja + "{4}", ja + "{5}", ja + "{6}"}}, "|\_")

Exemples XI : Possibilité de se créer des tableaux en LaTeX avec "tabular" par exemple

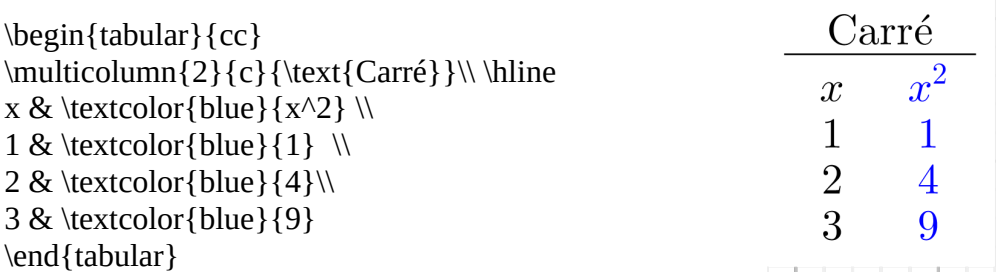

*Avant d'exporter l'image j'ai défini couleur d'arrière-plan à Blanc*

#### Exemples XII : Présentation pas à pas

Soit n un curseur entier entre 1 et 7

Tableau(Extraite( $\{\{2x + 3, " \geq 4 \cdot 5x\}, \{"+5x", "", "+5x"\}, \{7x + 3, " \geq 4\}, \{"+3", "", "-3"\},\}$ {7x, "\geq", 1}, {"\frac{7x}{7}", "\geq", "1/7"}, {x, "\geq", 0.14286}}, 1, n), "\_001001000")

vous présente la résolution pas à pas de l'inéquation 2x+3 > 4-5x (et Fichier > Exporter > Graphique en GIF animé)

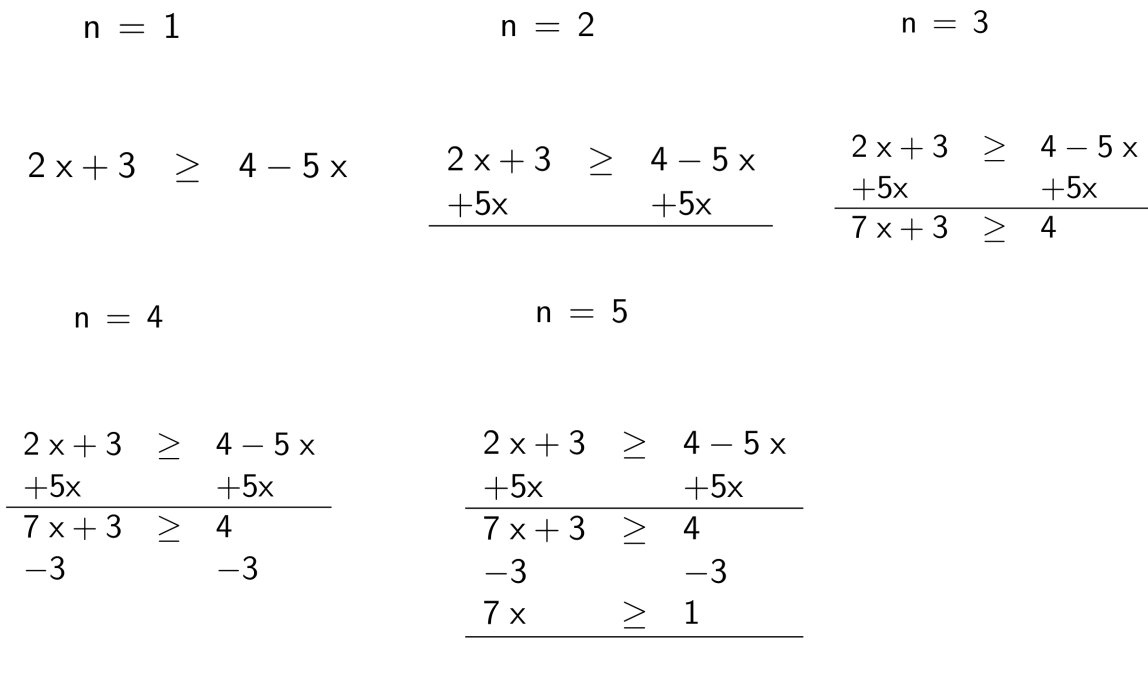

 $n = 6$ 

 $n = 7$ 

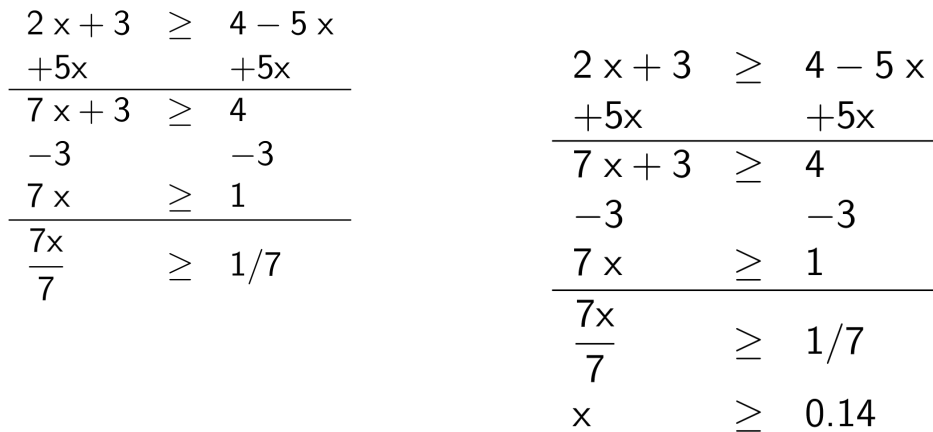